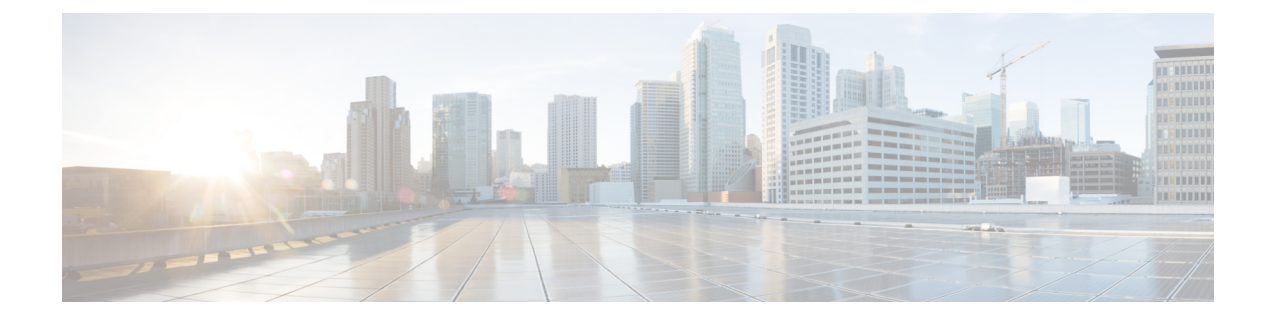

# **Configure Site Network Settings**

- About Global [Network](#page-0-0) Settings, page 1
- About Device [Credentials,](#page-1-0) page 2
- Configure Global Device [Credentials,](#page-3-0) page 4
- [Configure](#page-8-0) IP Address Pools, page 9
- [Configure](#page-8-1) Global Network Servers, page 9
- Configure Cisco WLC-High [Availability](#page-8-2) from Cisco DNAC, page 9

## <span id="page-0-0"></span>**About Global Network Settings**

You can create network settings that become the default for your entire network. There are two primary areas for defining settings within your network:

- **Global settings** affect your entire network and can include settings for servers (such as NTP, Syslog, SNMP Trap, Netflow Collector, etc.), IP address pools, and device credential profiles.
- **Site settings** override Global settings and can include settings for servers, IP address pools, and device credential profiles.

You can define the following global network settings by choosing **Design > Network Settings > Network**.

- Network servers such as AAA, DHCP, and DNS Servers—See [Configure](#page-8-1) Global Network Servers, on page 9.
- Device credentials such as CLI, SNMP, and HTTP(S) credentials—See Configure CLI [Credentials,](#page-3-1) on page 4, Configure SNMPv2c [Credentials](#page-4-0), on page 5, Configure SNMPv3 [Credentials,](#page-5-0) on page 6, and Configure HTTPS [Credentials,](#page-7-0) on page 8.
- IP address pools—See [Configure](#page-8-0) IP Address Pools, on page 9.
- Wireless settings as SSIDs, wireless interfaces, and wireless radio frequency profiles—See [Configure](b_dnac_ug_1_0_chapter_010.pdf#unique_29) Global [Wireless](b_dnac_ug_1_0_chapter_010.pdf#unique_29) Settings

## <span id="page-1-0"></span>**About Device Credentials**

Device credentials refer to the CLI, Simple Network Management Protocol (SNMP), and HTTPS credentials that are configured on network devices. DNA Center uses these credentials to discover the devices in your network. In DNA Center, you can specify the credentials that most of the devices use so that you do not have to enter them each time you run a discovery job. These credentials are called global device credentials.Specify them using the DNA Center GUI (**Design > Network Settings > Device Credentials**). After you set up these credentials, they are available for use in the **Discovery** tool.

### **CLI Credentials**

You need to configure the CLI credentials of your network devices in DNA Center before you can run a Discovery job.

CLI credentials are used to discover and gather information about network devices. During the Discovery process, DNA Center logs into the network devices using their CLI usernames and passwords and runs **show** commands to gather device status and configuration information. DNA Center also runs **clear** commands and other commands that perform actions that are not saved in a device's configuration.

### **SNMPv2c Credentials**

SNMP is an application-layer protocol that provides a message format for communication between SNMP managers and agents. SNMP provides a standardized framework and a common language to monitor and manage network devices.

SNMP version 2 (SNMPv2c) is the community string-based administrative framework for SNMPv2. It does not provide authentication or encryption (noAuthNoPriv level ofsecurity). Instead, it uses a community string as a type of password that is typically provided in cleartext.

**Note**

In DNA Center's implementation, only the username is provided in clear text. SNMP community strings are not provided in cleartext for security reasons.

You need to configure the SNMPv2c community string values before you can discover your network devices using the Discovery function. The SNMPv2c community string values that you configure must match the SNMPv2c values that have been configured on your network devices. You can configure up to five read community strings and five write community strings in DNA Center.

If you are using SNMP $v^2$  in your network, specify both the Read Only (RO) and Read Write (RW) community string values to achieve the best outcome. If you cannot specify both, we recommend that you specify the RO value. If you do not specify the RO value, DNA Center attempts to discover devices using the default RO community string, *public*. If you specify only the RW value, Discovery uses the RW value as the RO value.

### **SNMPv3 Credentials**

The SNMPv3 values that you configure to use Discovery must match the SNMPv3 values that have been configured on your network devices. You can configure up to five SNMPv3 values.

The security features provided in SNMPv3 are as follows:

- Message integrity—Ensures that a packet has not been tampered with in transit.
- Authentication—Determines if a message is from a valid source.
- Encryption—Scrambles a packet's contents to prevent it from being seen by unauthorized sources.

SNMPv3 provides for both security models and security levels. A security model is an authentication strategy that is set up for a user and a user's role. A security level is the permitted level of security within a security model. A combination of a security model and a security level determines which security mechanism is employed when handling an SNMP packet.

The security level determines if an SNMP message needs to be protected from disclosure and if the message needs to be authenticated. The various security levels that exist within a security model are as follows:

- noAuthNoPriv—Security level that does not provide authentication or encryption
- AuthNoPriv—Security level that provides authentication but does not provide encryption
- AuthPriv—Security level that provides both authentication and encryption

The following table describes what the combinations of the SNMPv3 security models and levels mean:

| <b>Level</b> | <b>Authentication</b>                             | <b>Encryption</b>                                 | <b>What Happens</b>                                                                                                    |
|--------------|---------------------------------------------------|---------------------------------------------------|----------------------------------------------------------------------------------------------------|
| noAuthNoPriv | User Name                                         | No                                                | Uses a username match<br>for authentication.                                                                                                    |
| AuthNoPriv   | Either:<br>$\cdot$ HMAC-MD5<br>$\bullet$ HMAC-SHA | No                                                | Provides authentication<br>based on the Hashed<br>Message Authentication<br>Code-Secure Hash<br>Algorithm (HMAC-SHA)<br>or Hashed Message<br>Authentication<br>Code-Secure Hash<br>Algorithm (HMAC-SHA)                                                                        |
| AuthPriv     | Either:<br>• HMAC-MD5<br>$\bullet$ HMAC-SHA       | Either:<br>$\cdot$ CBC-DES<br>$\cdot$ CBC-AES-128 | Provides authentication<br>based on HMAC-MD5 or<br>HMAC-SHA.<br>Provides Data Encryption<br>Standard (DES) 56-bit<br>encryption in addition to<br>authentication based on<br>the Cipher Block<br>Chaining (CBC) DES<br>(DES-56) standard or<br>CBC-mode AES for<br>encryption. |

**Table 1: SNMPv3 Security Models and Levels**

### **HTTPS Credentials**

Hyper-Text Transfer Protocol Secure (HTTPS) is a secure version of HTTP that is based on a special PKI certificate store. In DNA Center, HTTPS is used to discover Cisco Enterprise Network Function Virtualization Infrastructure Software (NFVIS) devices only.

# <span id="page-3-1"></span><span id="page-3-0"></span>**Configure Global Device Credentials**

### **Configure CLI Credentials**

You can configure and save up to five global CLI credentials.

#### **Before You Begin**

You must have successfully installed DNA Center, and it must be operational. For more information about installing DNA Center, see the *DNA Center Installation and Configuration Guide*.

#### **Procedure**

- **Step 1** From the DNA Center home page, choose **Design > Network Settings > Device Credentials**.
- **Step 2** In the **CLI Credentials** area, click **Add**.
- **Step 3** Enter information in the following fields:

#### **Table 2: CLI Credentials**

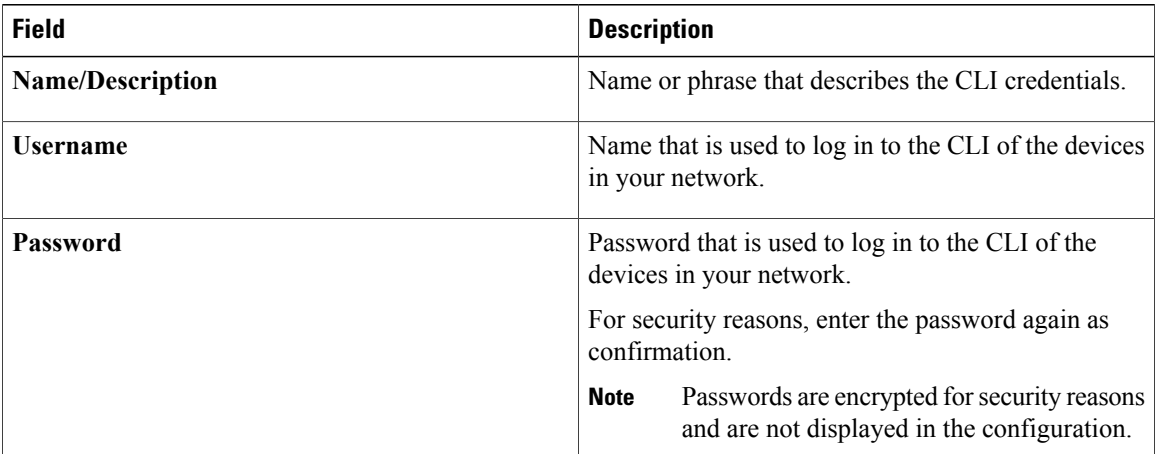

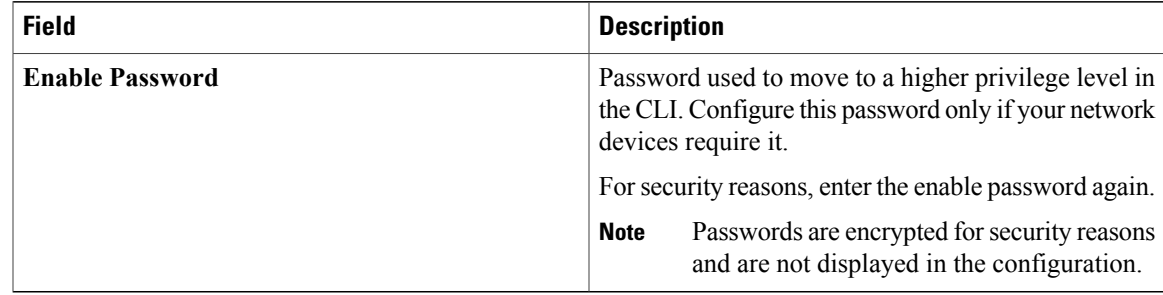

#### **Step 4** Click **OK**.

## <span id="page-4-0"></span>**Configure SNMPv2c Credentials**

If you use SNMPv2c credentials to monitor and manage your network devices, configure the SNMPv2c values to discover your devices.

#### **Before You Begin**

- You must have successfully installed DNA Center, and it must be operational. For more information about installing DNA Center, see the *DNA Center Installation Guide*.
- You must have your network's SNMP information available for this procedure.
- •

#### **Procedure**

- **Step 1** From the DNA Center home page, select **Design > Network Settings > Device Credentials**.
- **Step 2** In the **SNMP** credentials area, click **Add**.
- **Step 3** For the SNMP type, click **SNMP v2c** and enter the following information:

#### **Table 3: SNMP v2c Credentials**

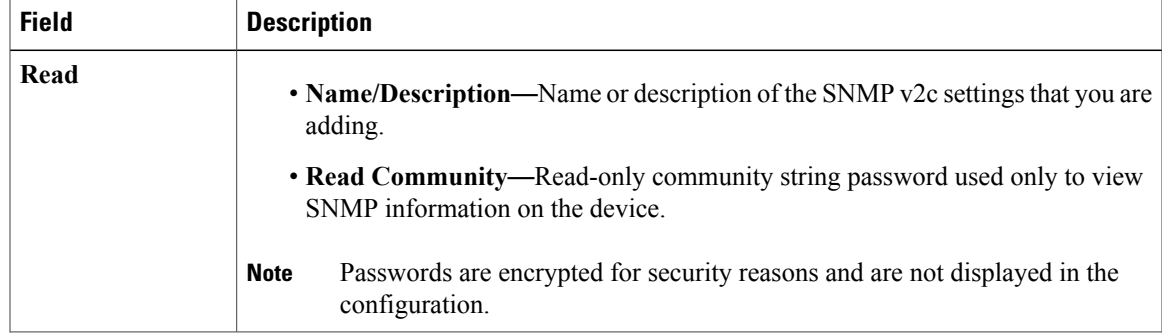

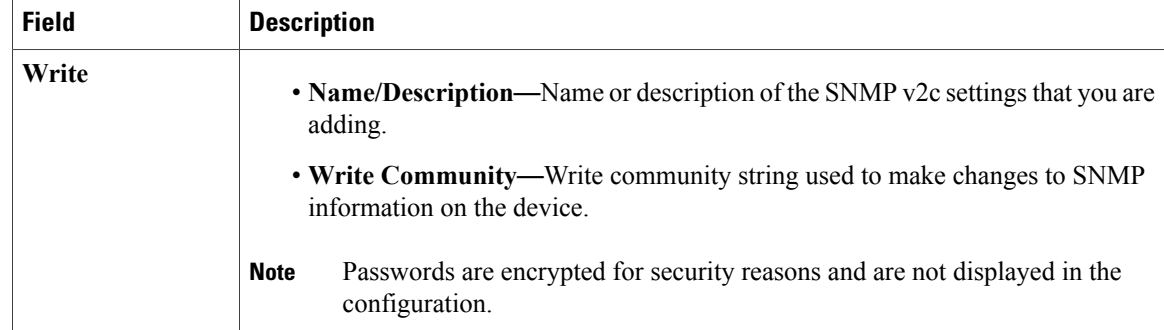

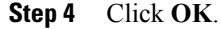

## <span id="page-5-0"></span>**Configure SNMPv3 Credentials**

If you use SNMPv3 to monitor and manage your network devices, configure the SNMPv3 values to discover your network devices.

#### **Before You Begin**

- You must have successfully installed DNA Center, and it must be operational. For more information about installing DNA Center, see the *DNA Center Installation Guide*.
- You must have your network's SNMP information available.
- **Procedure**

•

- **Step 1** From the DNA Center home page, choose **Design > Network Settings > Device Credentials**.
- **Step 2** In the **SNMP** credentials area, click **Add**.
- **Step 3** For the SNMP type, click **SNMP v3** and enter the following information:

#### **Table 4: SNMP v3 Credentials**

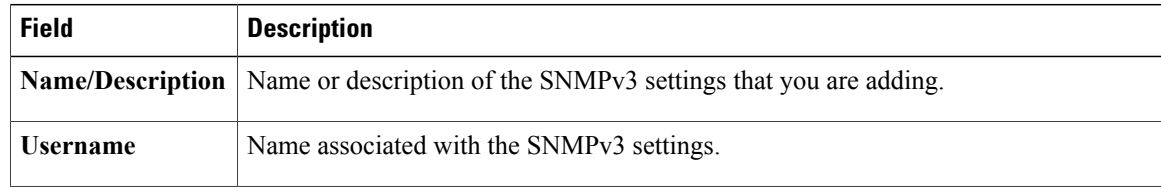

 $\mathbf I$ 

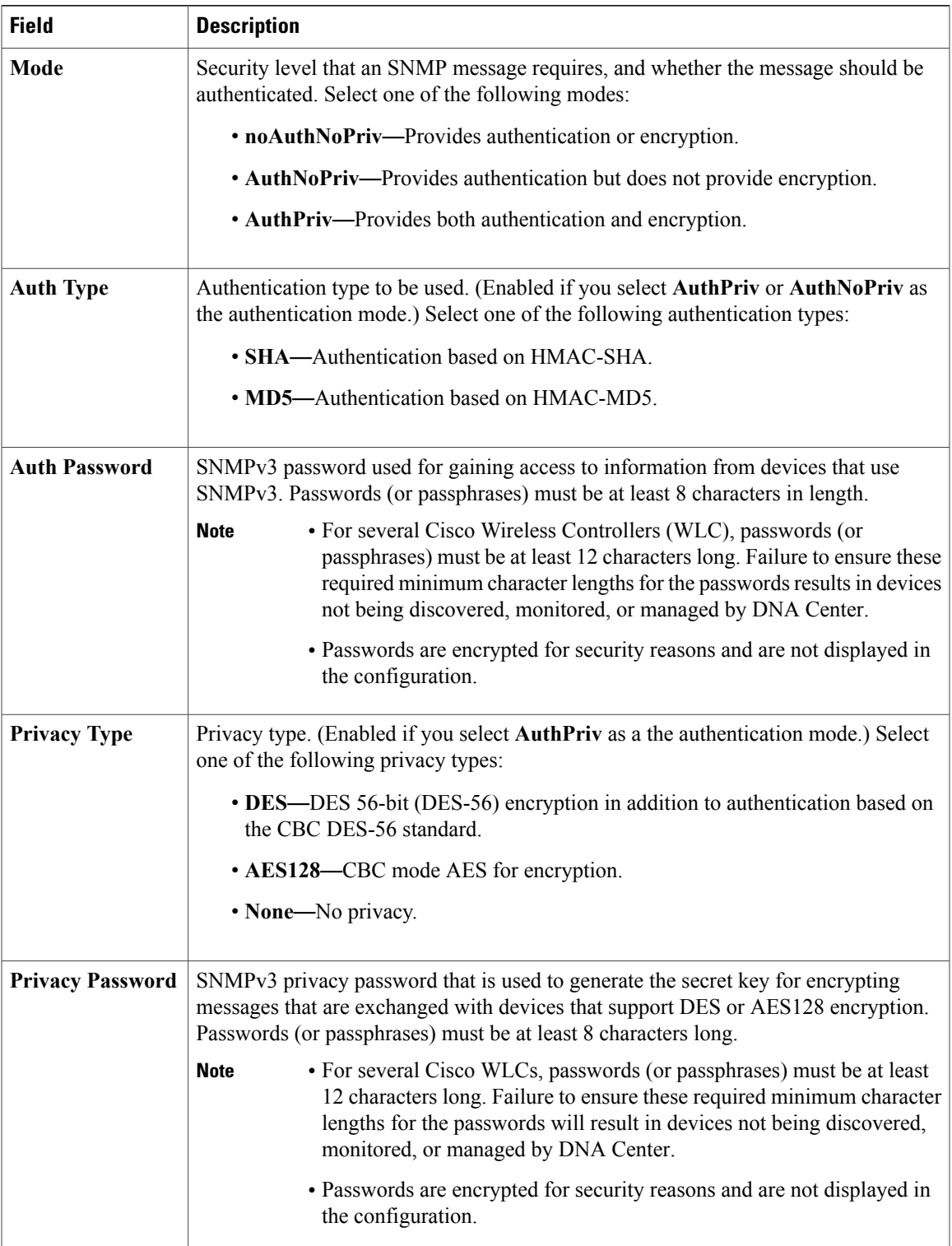

Τ

**Step 4** Click **OK**.

## <span id="page-7-0"></span>**Configure HTTPS Credentials**

#### **Procedure**

- **Step 1** From the DNA Center **Home** page, select **Design > Network Settings > Device Credentials**.
- **Step 2** In the **HTTPS Credentials** area, click **Add**.
- **Step 3** Enter the following information:

#### **Table 5: SNMP v2c Credentials**

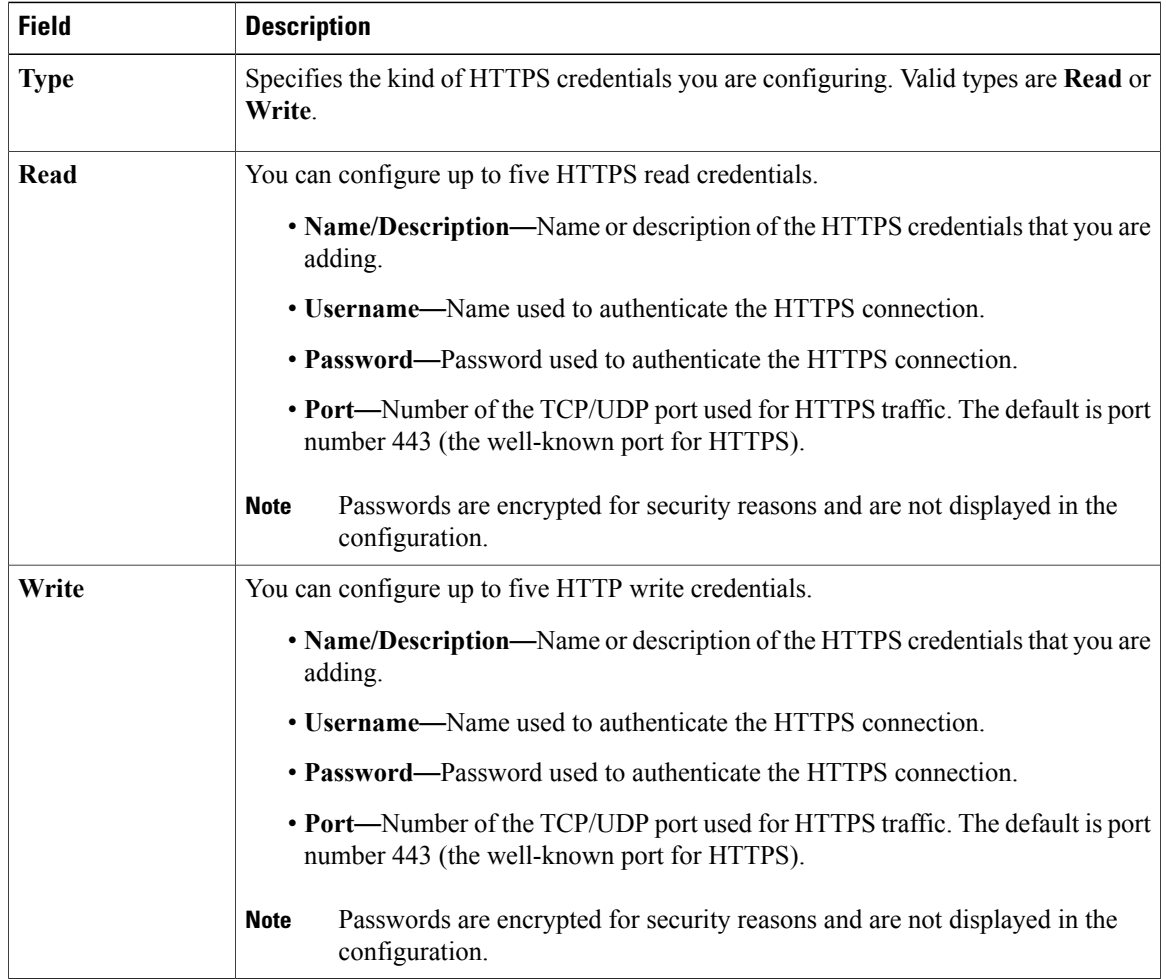

**Step 4** Click **OK**.

## <span id="page-8-0"></span>**Configure IP Address Pools**

You can manually create IP address pools.

#### **Procedure**

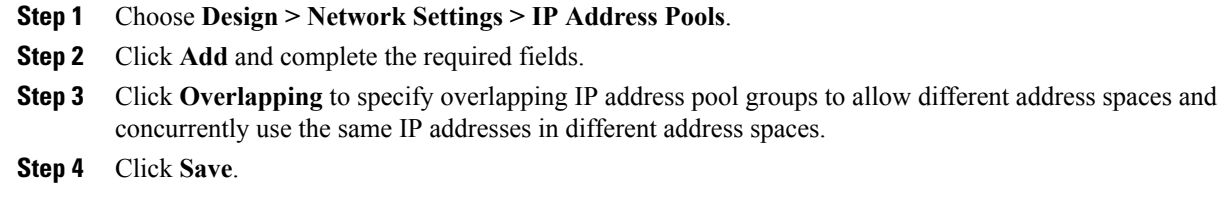

## <span id="page-8-1"></span>**Configure Global Network Servers**

You can define global network servers that become the default for your entire network.

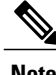

**Note** You can override global network settings on a site by defining site-specific settings.

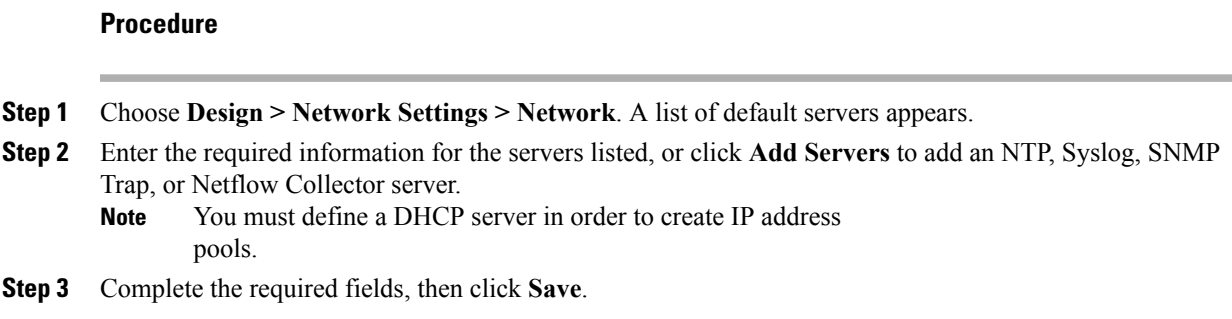

# <span id="page-8-2"></span>**Configure Cisco WLC-High Availability from Cisco DNAC**

Cisco WLC High Availability (HA) can be configured through Cisco Digital Network Architecture (DNA) Center. In DNA Center Release 2.0, only the formation of WLC-HA is supported and breaking of HA and switch-over options are not supported.

#### **Related Topics**

- [Prerequisites](#page-9-0) for Cisco WLC High Availability, on page 10
- [Configuring](#page-9-1) Cisco WLC-HA from Cisco DNA Center, on page 10
- What Happens During or After the High [Availability](#page-10-0) Process is Complete, on page 11
- Commands to Configure and Verify Cisco WLC- High [Availability](#page-10-1), on page 11

## <span id="page-9-0"></span>**Prerequisites for Cisco WLC High Availability**

- Discovery and Inventory of Cisco WLC-1 and WLC-2 (to be formed as High Availability through the management interface) should be successful. The devices should be in the managed state.
- The service ports and the management ports of Cisco WLC-1 and WLC-2 should be configured.
- Redundancy ports of Cisco WLC-1 and WLC-2 should be physically connected.
- The management address of Cisco WLC-1 and WLC-2 should be in the same subnet. Also, the redundancy management address of WLC-1 and WLC-2 should be in the same subnet.

### <span id="page-9-1"></span>**Configuring Cisco WLC-HA from Cisco DNA Center**

#### **Procedure**

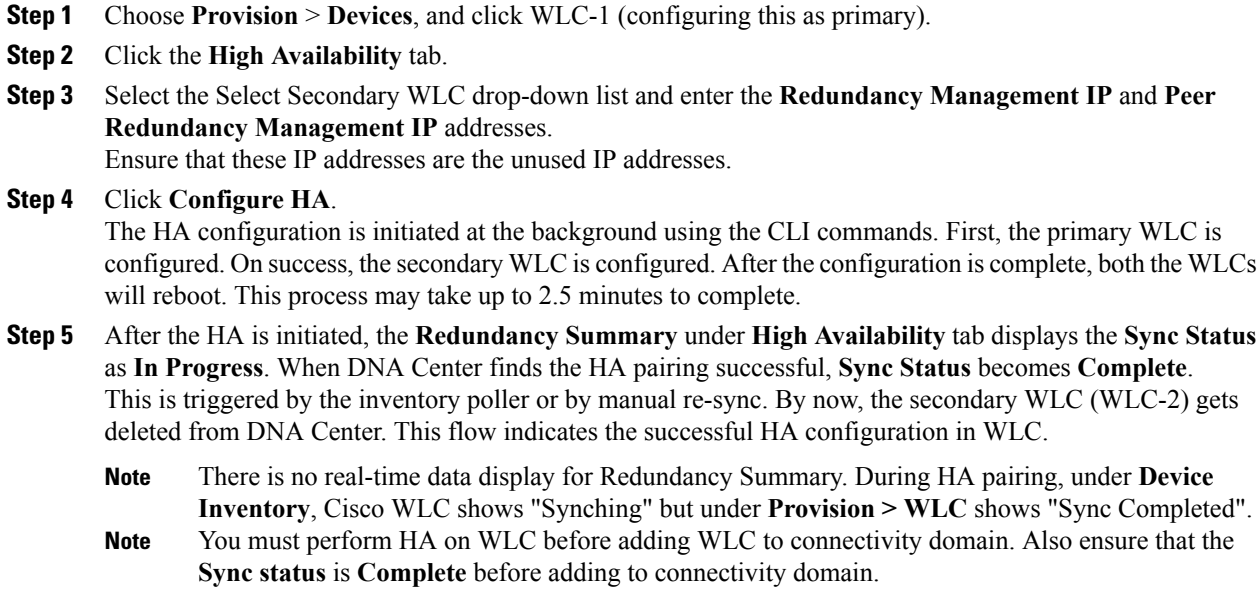

### <span id="page-10-0"></span>**What Happens During or After the High Availability Process is Complete**

- **1** Cisco WLC-1 and WLC-2 are configured with redundancy management, redundancy units, andSSO. The WLCs reboot in order to negotiate their role as active or stand by. Configuration is synced from active to stand by.
- **2** On the Show Redundancy Summary page, you can see these configurations:
	- SSO is Enabled
	- WLC1 is Active state
	- WLC2 is Hot Stand By state
- **3** Active WLCs management port will be shared by both the WLCs and will be pointing to active. GUI, Telnet, and SSH on the stand by WLC will not work. You can use the console and service port interface to control the stand by WLC.

### <span id="page-10-1"></span>**Commands to Configure and Verify Cisco WLC- High Availability**

The following are the configuration commands sent to primary WLC:

- **config interface address redundancy-management 9.10.45.xx peer-redundancy-management 9.10.45.yy**
- **config redundancy unit primary**
- **config redundancy mode sso**

The following are the configuration commands sent to secondary WLC:

- **config interface address redundancy-management 9.10.45.yy peer-redundancy-management 9.10.45.xx**
- **config redundancy unit secondary**
- **config port adminmode all enable**
- **config redundancy mode sso**

The following are the commands to verify HA configurations from Cisco WLC:

- Use the **config redundancy mode sso** command to check the HA related details.
- Use the **show redundancy summary** command to check the configured interfaces.

I